# **Batch convert using workflow\_media\_converter example**

- **[The Goal](#page-0-0)**
- **[Solution #1 Software encoding](#page-0-1)**
- **[Solution #2 Intel hardware encoding](#page-2-0)**
- **[Workarounds for workflow\\_media\\_converter 1.9.3](#page-4-0)**
	- **[Workaround for Select Folder button that is not work](#page-4-1)**
	- **[Fix options issues](#page-4-2)**
- **[Workarounds for workflow\\_media\\_converter 1.10.3](#page-4-3)**
	- **[The Workaround of Choose Folder button does not work](#page-4-4)**
- **[Workarounds for FFmpeg 6](#page-4-5)**
	- **[#1 Downgrade \(and use old options\)](#page-4-6)**
		- **[Errors examples](#page-4-7)**
	- **[use FFmpeg 4/5 QSV options with FFmpeg 6 cause errors like](#page-4-8) [ffmpeg version downgrade](#page-5-0)**
	- **[#2 Findout new options that works with ffmpeg 6](#page-5-1)**

# <span id="page-0-0"></span>**The Goal**

**convert several 1080 h.265 (hevc) HDR (yuv420p10le) iPhone recorded video files to h.264 (avc) SDR to share with older devices using nextcloud**

# <span id="page-0-1"></span>**Solution #1 Software encoding**

### **Nextcloud Personal Settings Media Conversion**

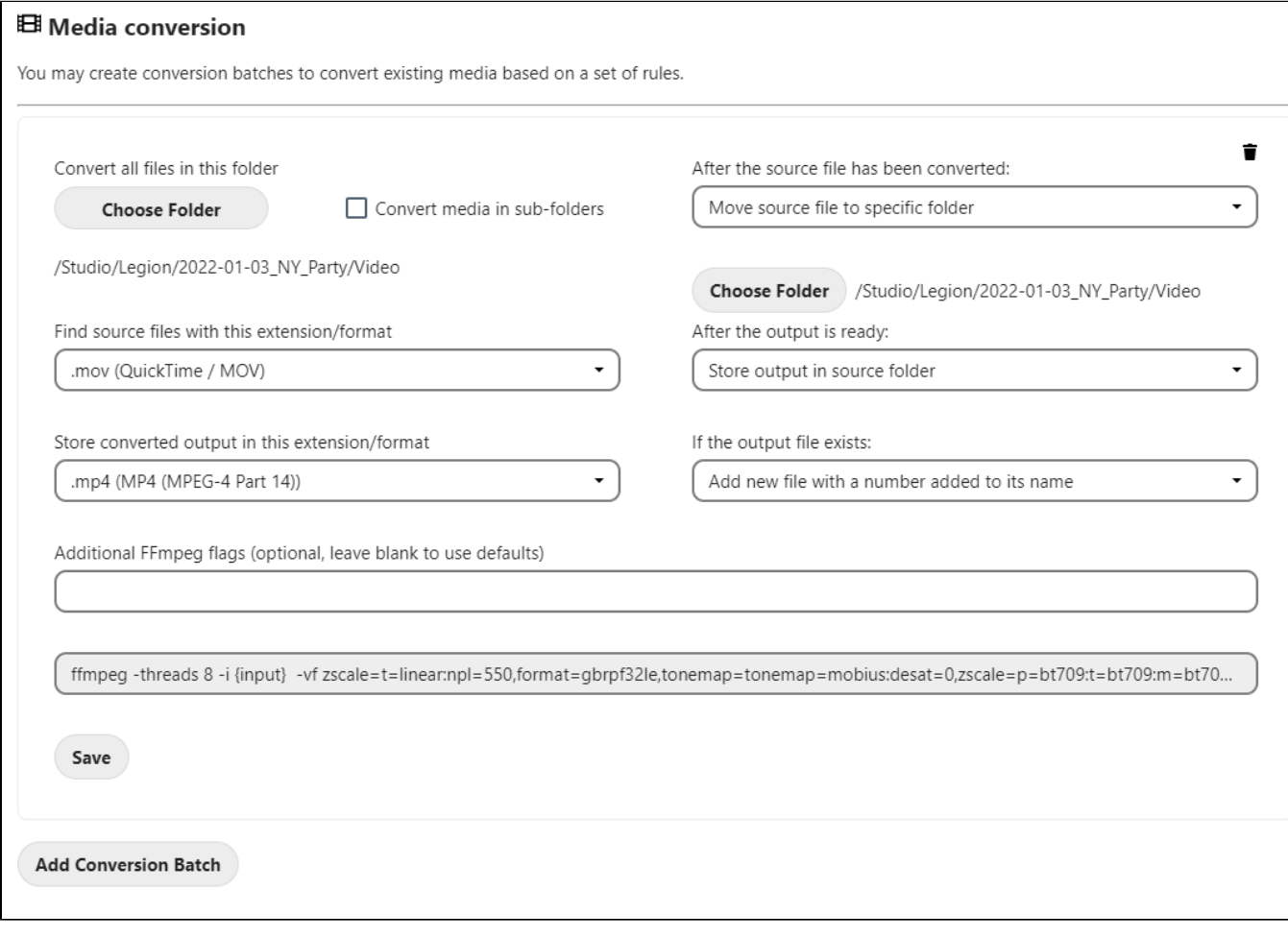

#### **Additional ffmpeg flags (output file options )**

-movflags use\_metadata\_tags -map\_metadata 0 -vf zscale=t=linear:npl=550,format=gbrpf32le,tonemap=tonemap=mobius: desat=0,zscale=p=bt709:t=bt709:m=bt709:r=tv,format=yuv420p -vcodec libx264 -preset VerySlow -strict -2

root@server3:~# ps -ef |grep ffmpeg www-data 429600 429599 99 15:35 ? 01:08:50 ffmpeg -threads 8 -i /tmp/oc\_tmp\_MXIx5O-.MOV -movflags use\_metadata\_tags -map\_metadata 0 -vf zscale=t=linear:npl=550,format=gbrpf32le,tonemap=tonemap=mobius:desat=0, zscale=p=bt709:t=bt709:m=bt709:r=tv,format=yuv420p -vcodec libx264 -preset VerySlow -strict -2 /tmp /oc\_tmp\_KzK7Z7-.mp4 www-data 430706 430705 99 15:40 ? 00:24:40 ffmpeg -threads 8 -i /tmp/oc\_tmp\_KzK7Z7-.MOV -movflags use\_metadata\_tags -map\_metadata 0 -vf zscale=t=linear:npl=550,format=gbrpf32le,tonemap=tonemap=mobius:desat=0, zscale=p=bt709:t=bt709:m=bt709:r=tv,format=yuv420p -vcodec libx264 -preset VerySlow -strict -2 /tmp /oc\_tmp\_KzK7Z7-.mp4

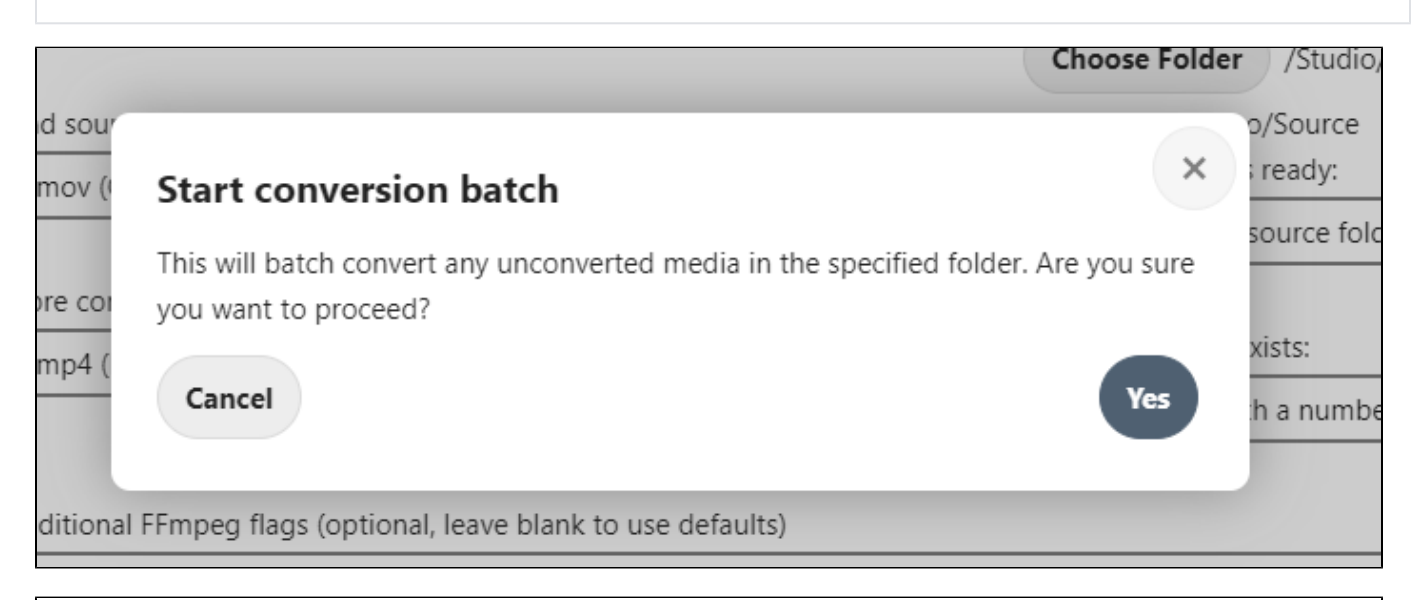

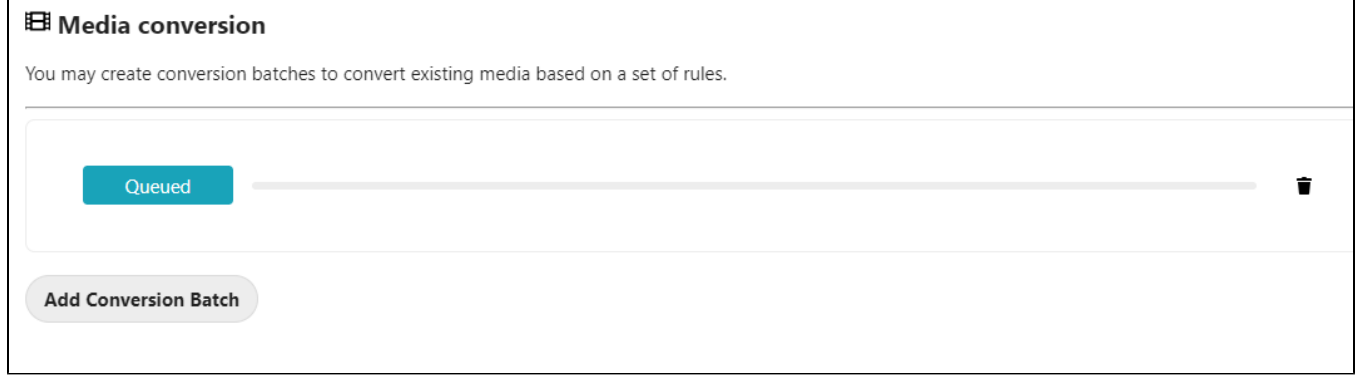

**queue will start execution after next cron run (in about 5 minutes)**

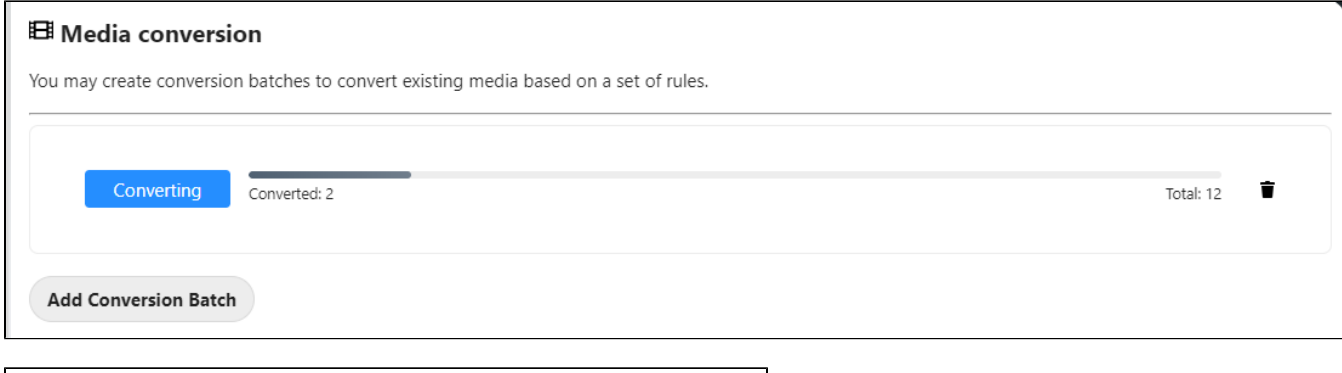

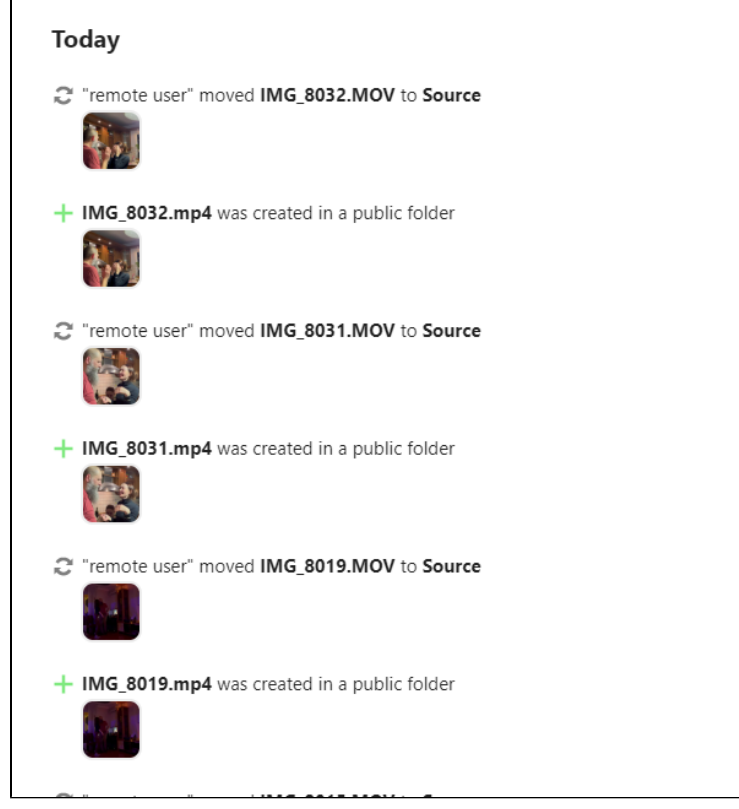

# <span id="page-2-0"></span>**Solution #2 Intel hardware encoding**

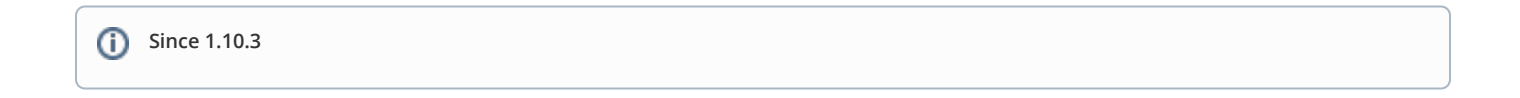

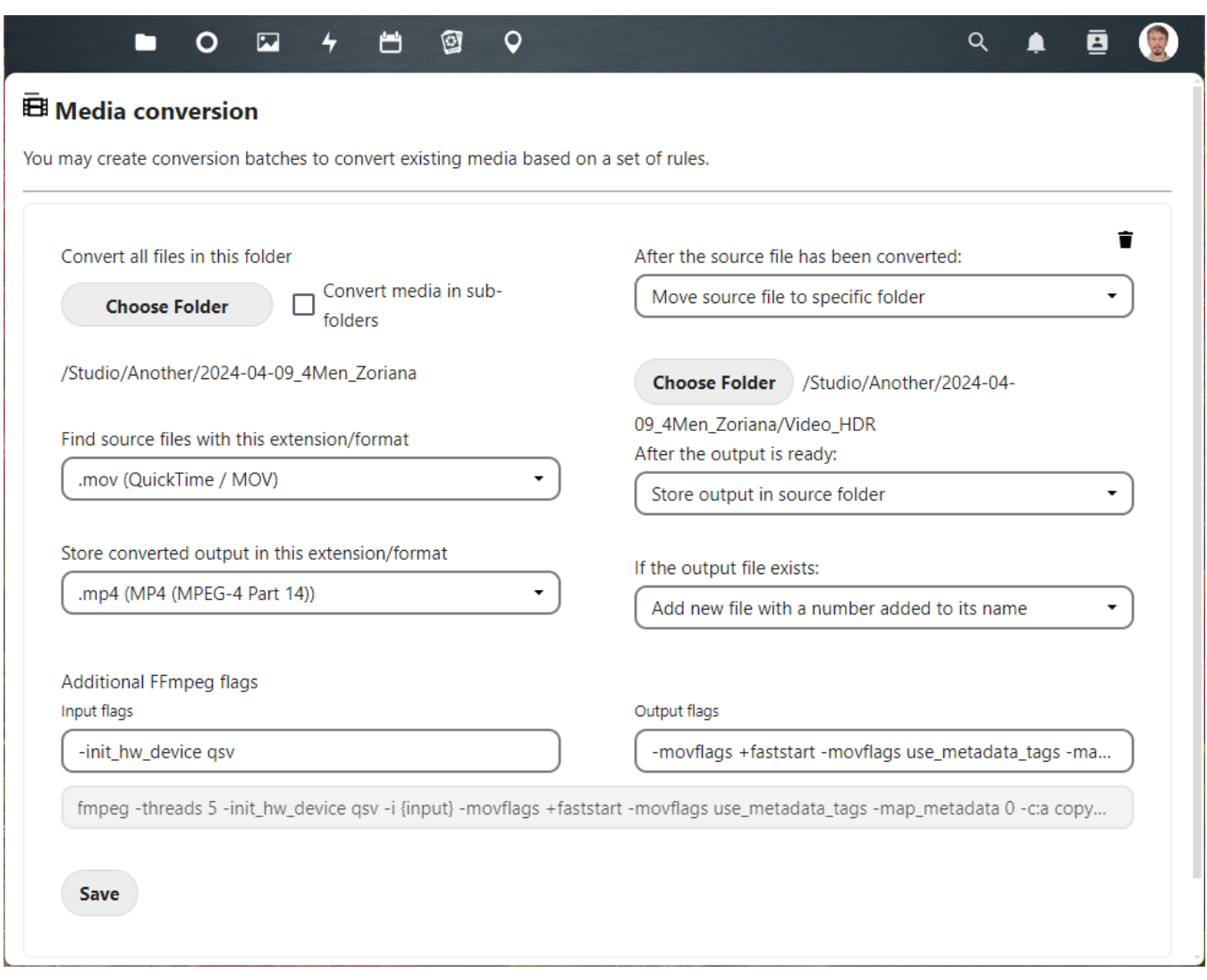

#### **Input file options (ffmpeg 5)**

-init\_hw\_device qsv

## **Output file options (ffmpeg 5)**

-movflags +faststart -movflags use\_metadata\_tags -map\_metadata 0 -c:a copy -c:v h264\_qsv -profile:v high global\_quality 24 -level 41 -sn -filter\_complex format=nv12

#### **input options (draft ffmpeg 6)**

-c:v hevc -y

#### **output options (draft ffmpeg 6)**

-movflags +faststart -movflags use\_metadata\_tags -map\_metadata 0 -c:a copy -c:v h264\_qsv -profile:v high global\_quality 24 -level 41 -sn -filter\_complex format=nv12

#### **use vaapi**

**input options**

-y -init\_hw\_device vaapi=va:/dev/dri/renderD128 -filter\_hw\_device va -hwaccel vaapi -hwaccel\_output\_format vaapi

#### **output options**

```
-map_metadata -1 -map_chapters -1 -threads 0 -map 0:0 -map 0:1 -map -0:s -codec:v:0 h264_vaapi -rc_mode VBR -b:
v 4000000 -maxrate 5000000 -bufsize 28542590 -vf "setparams=color_primaries=bt709:color_trc=bt709:
colorspace=bt709,scale_vaapi=format=nv12:extra_hw_frames=24" -codec:a:0 copy
```
# <span id="page-4-0"></span>**Workarounds for workflow\_media\_converter 1.9.3**

### <span id="page-4-1"></span>**Workaround for Select Folder button that is not work**

```
in Nextcloud 28.0.2 (docker) + Automated media conversion 1.9.3
```

```
cp -R custom_apps/workflow_media_converter apps/workflow_media_converter
chown www-data:www-data -R apps/workflow_media_converter
```
### <span id="page-4-2"></span>**Fix options issues**

**in Nextcloud 28.0.2 (docker) + [Automated media conversion](https://github.com/cwilby/nextcloud-workflow-media-converter) 1.9.3**

**<https://github.com/cwilby/nextcloud-workflow-media-converter/issues/413>**

**/var/www/nextcloud/apps/workflow\_media\_converter/lib/BackgroundJobs/ConvertMediaJob.php**

```
-$command = "ffmpeg -threads $threads {$additionalConversionFlags} -i {$this->tempSourcePath} {$this-
>tempOutputPath}"
+$command = "ffmpeg -threads $threads -i {$this->tempSourcePath} {$additionalConversionFlags} {$this-
>tempOutputPath}"
```
**Workaround for FFmpeg output options is not needed anymore in 1.10.3 (it is now an Output file option)**

# <span id="page-4-3"></span>**Workarounds for workflow\_media\_converter 1.10.3**

## <span id="page-4-4"></span>**The Workaround of Choose Folder button does not work**

```
cp -R custom_apps/workflow_media_converter apps/workflow_media_converter
chown www-data:www-data -R apps/workflow_media_converter
cp /var/www/html/apps/workflow_media_converter/js/*.js /var/www/html/apps/workflow_media_converter/
```
**for this HW acceleration needs to be enabled first see [video encoding HW acceleration for nextcloud in docker](https://wiki.liutyi.info/display/DEVOPS/video+encoding+HW+acceleration+for+nextcloud+in+docker)**

# <span id="page-4-5"></span>**Workarounds for FFmpeg 6**

<span id="page-4-6"></span>**#1 Downgrade (and use old options)**

### <span id="page-4-7"></span>**Errors examples**

<span id="page-4-8"></span>**use FFmpeg 4/5 QSV options with FFmpeg 6 cause errors like**

```
[AVHWDeviceContext @ 0x55ecb03e8e40] VAAPI driver: Intel iHD driver for Intel(R) Gen Graphics - 23.1.1 ().
[AVHWDeviceContext @ 0x55ecb03e8e40] Driver not found in known nonstandard list, using standard behaviour.
[AVHWDeviceContext @ 0x55ecb03e8940] Use Intel(R) oneVPL to create MFX session, API version is 2.9, the 
required implementation version is 1.3
[AVHWDeviceContext @ 0x55ecb03e8940] Error creating a MFX session: -9.
Device creation failed: -1313558101.
Failed to set value '/dev/dri/renderD128' for option 'qsv_device': Unknown error occurred
Error parsing global options: Unknown error occurred
```
## <span id="page-5-0"></span>**ffmpeg version downgrade**

#fix for ffmpeg6 incopatibility with qsv by rollback to ffmpeg 5 apt remove ffmpeg apt install ffmpeg=7:5.1.4-0+deb12u1

[AVHWDeviceContext @ 0x55e6b3aff000] VAAPI driver: Intel iHD driver for Intel(R) Gen Graphics - 23.1.1 (). [AVHWDeviceContext @ 0x55e6b3aff000] Driver not found in known nonstandard list, using standard behaviour. [AVHWDeviceContext @ 0x55e6b3afeb00] Initialize MFX session: API version is 1.35, implementation version is 1.35 Applying option filter\_complex (create a complex filtergraph) with argument format=nv12. Successfully parsed a group of options. Parsing a group of options: input url /tmp/oc\_tmp\_rD1ii2-.MOV. Successfully parsed a group of options. Opening an input file: /tmp/oc\_tmp\_rD1ii2-.MOV.

# <span id="page-5-1"></span>**#2 Findout new options that works with ffmpeg 6**

**tbd**